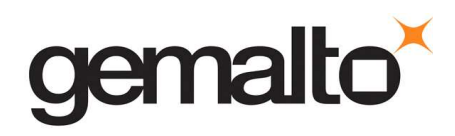

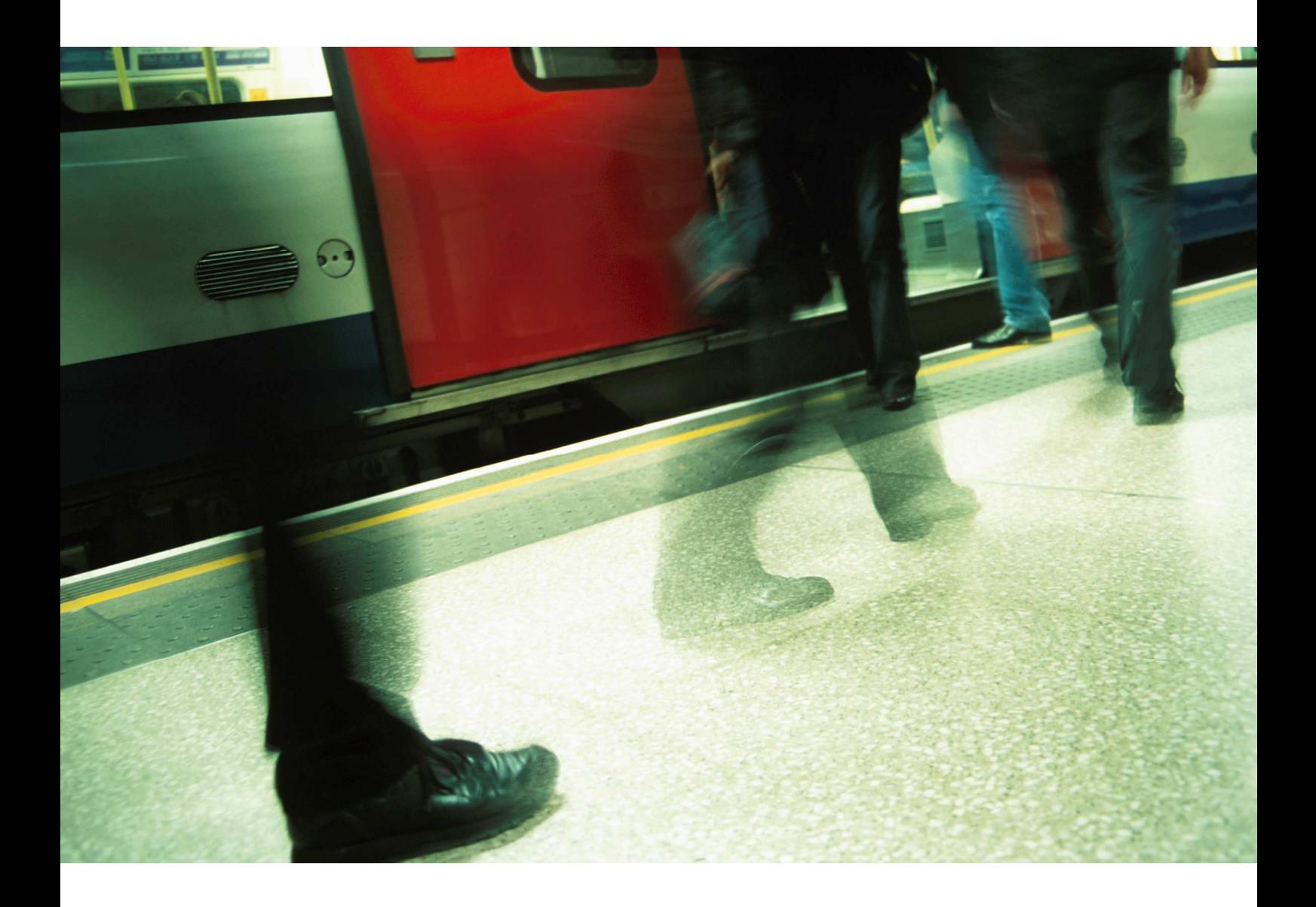

# .NET SOLUTIONS

How to unblock PIN code for .Net cards (V2, V2+)?

## **1 Go to the .NET Solution portal Utilities subpage at**

# **https://www.netsolutions.gemalto.com/utilities.aspx**

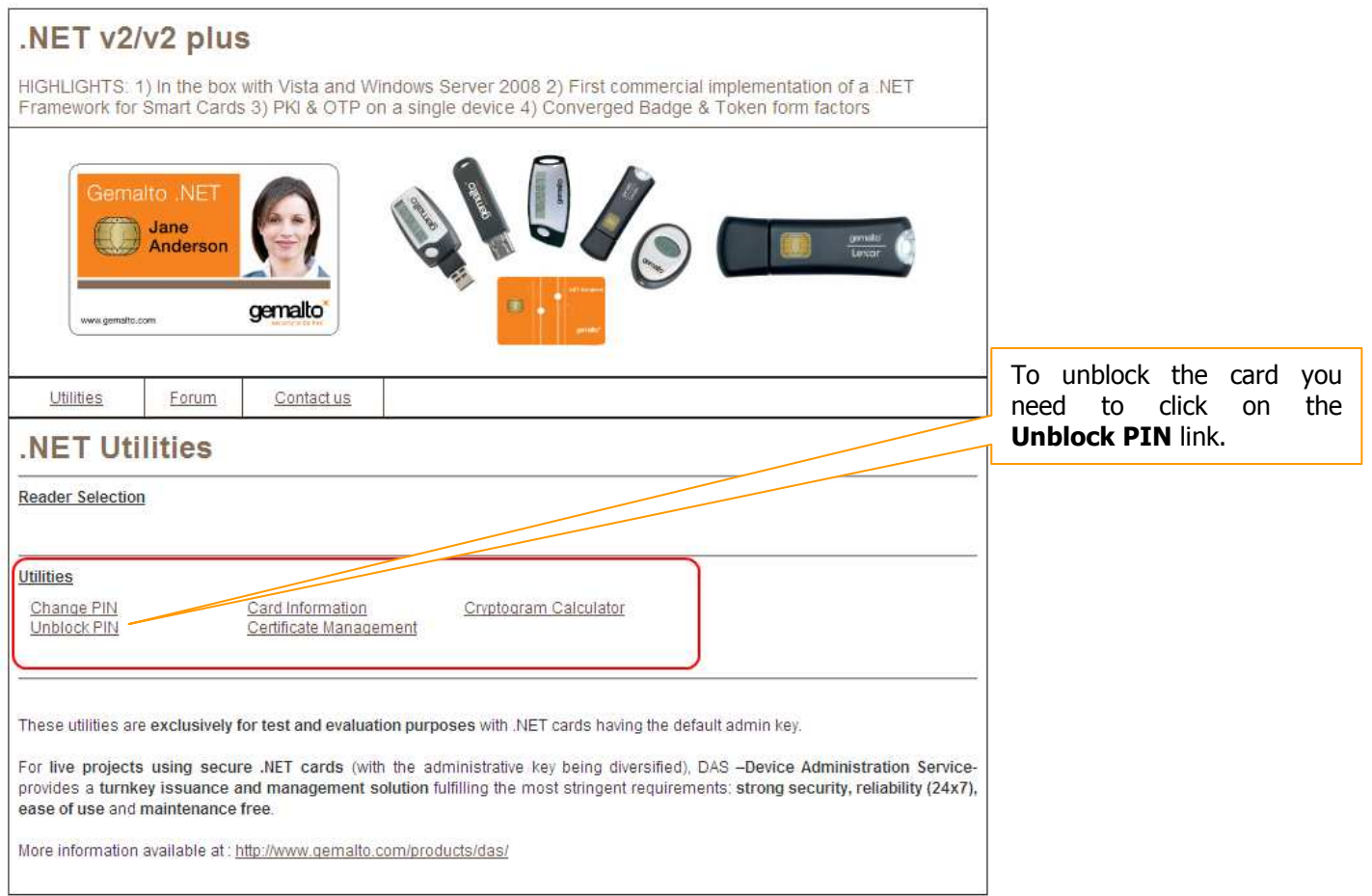

### **2 SConnect ActiveX installation (if not yet installed).**

• SConnect add-on is necessary to communicate with the card. You need to install it if you want to manage your card from our web portal.

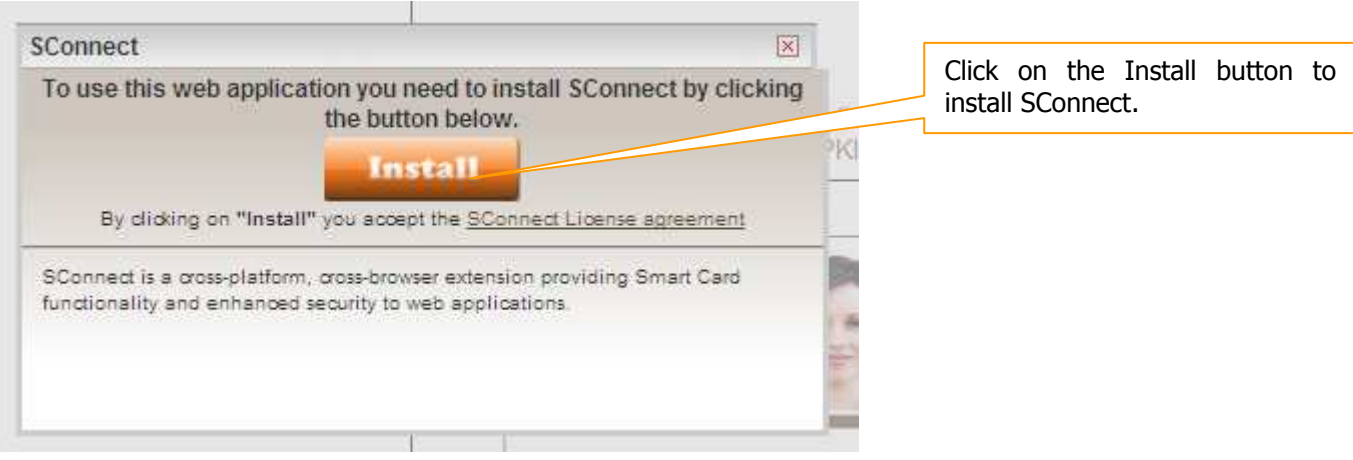

#### **You need to perform this step only once.**

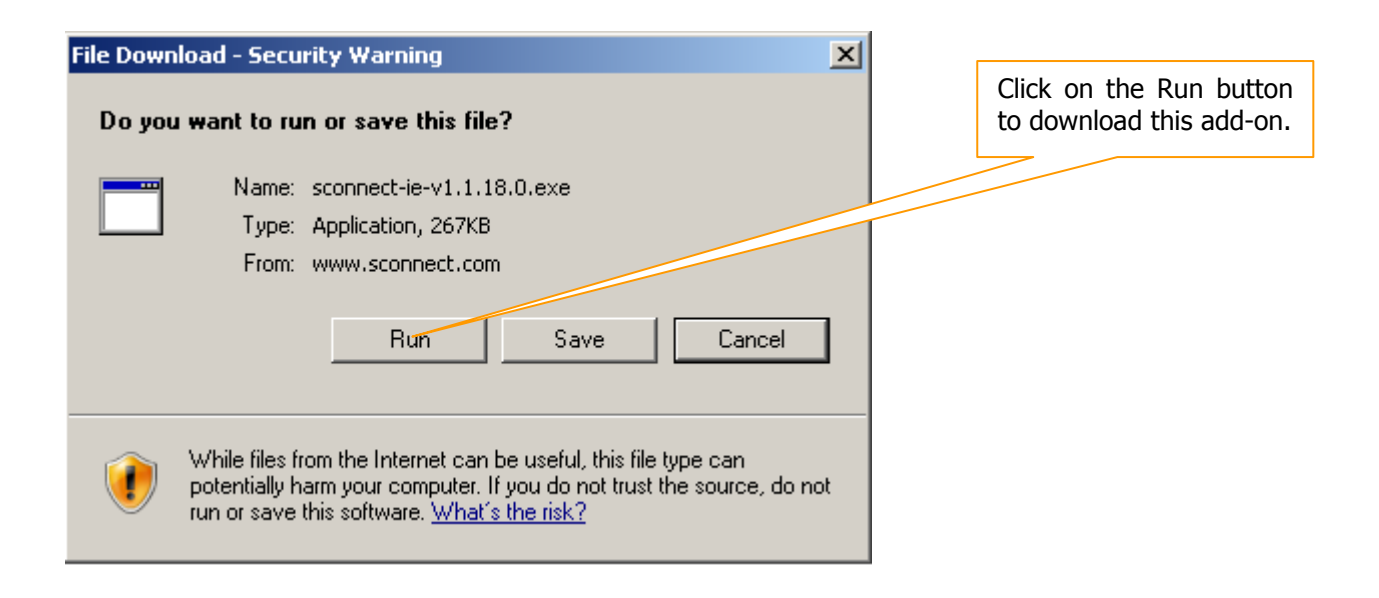

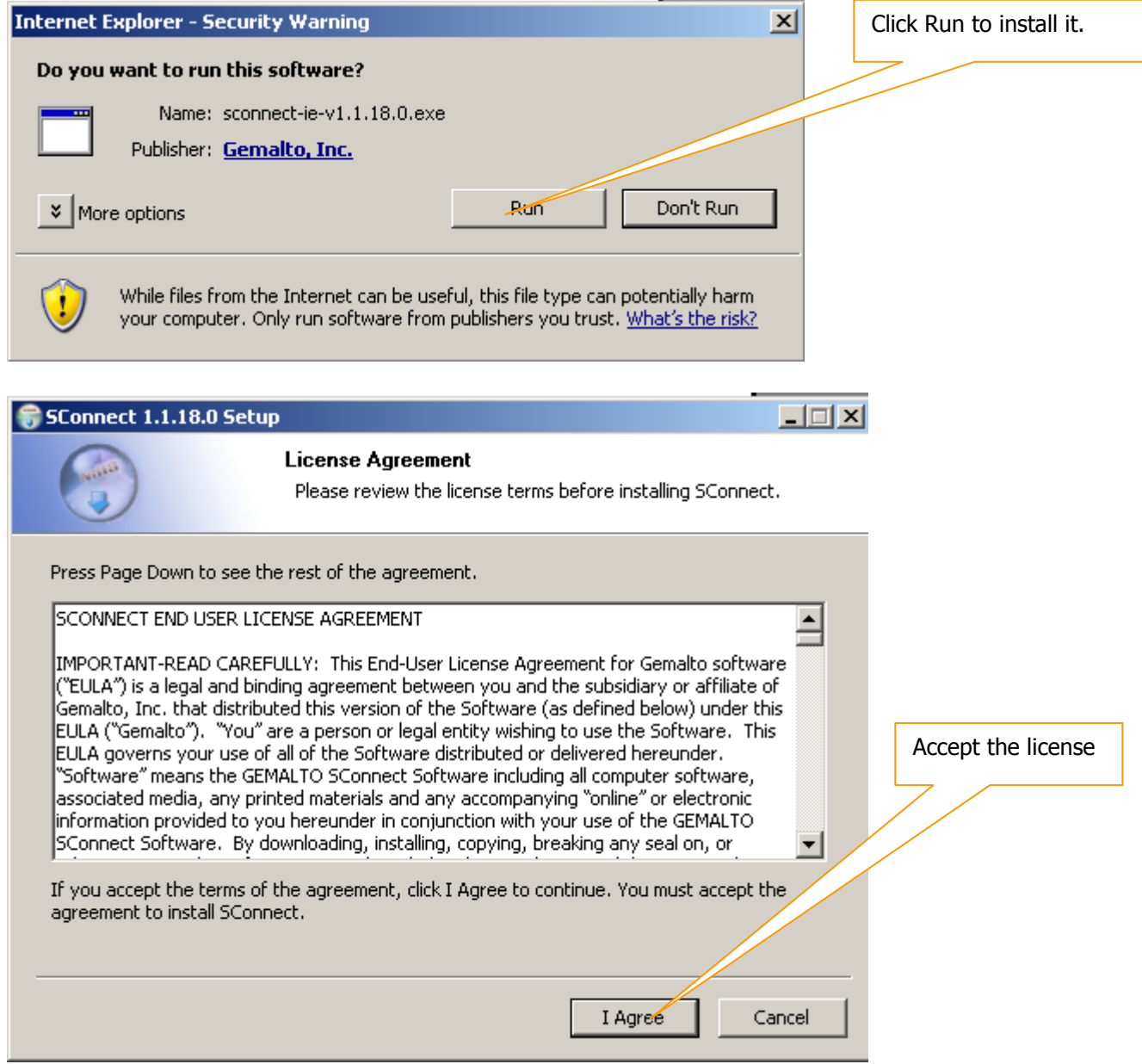

#### **3 Unblock PIN code for .Net V2 and V2+**

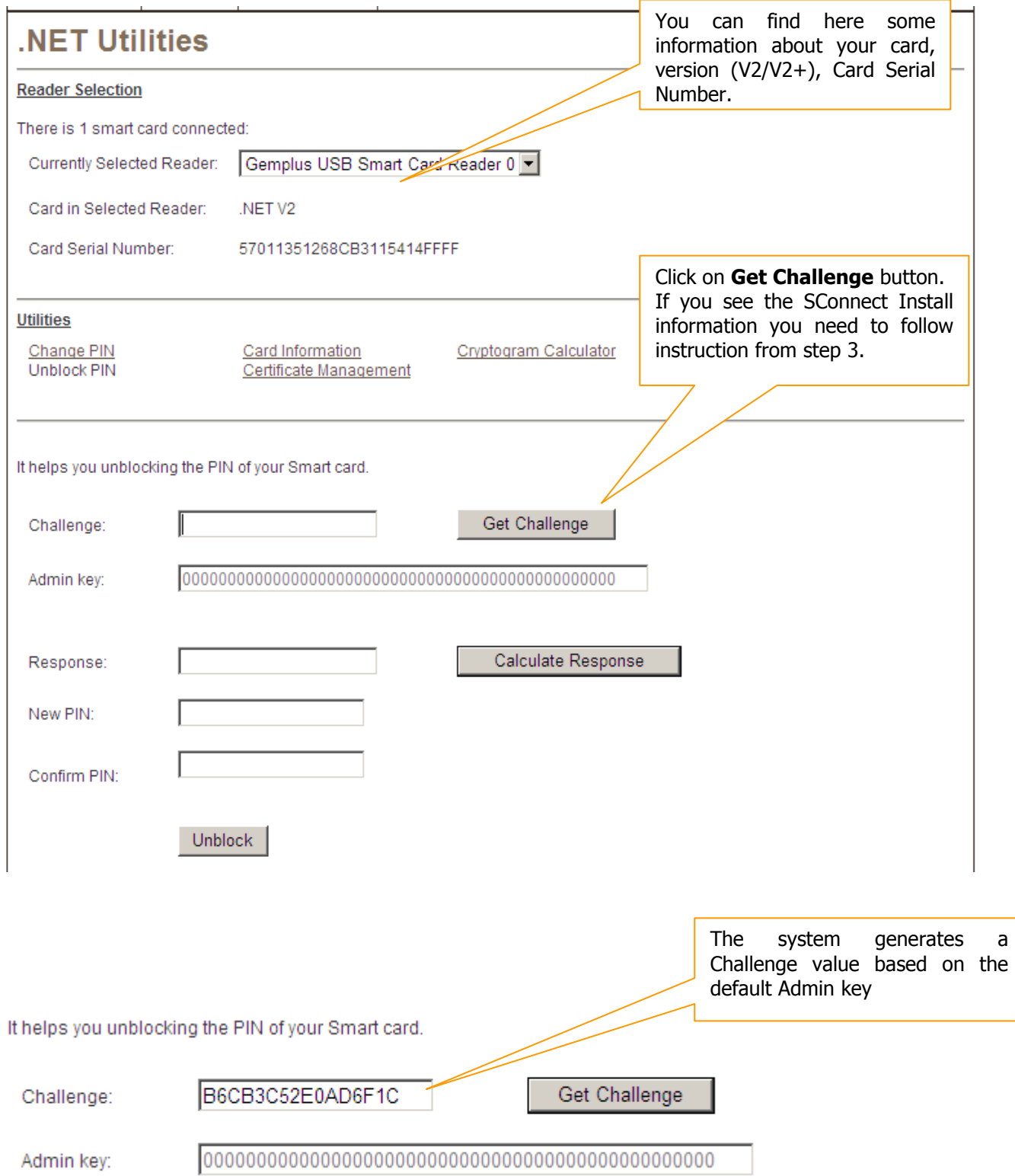

It helps you unblocking the PIN of your Smart card.

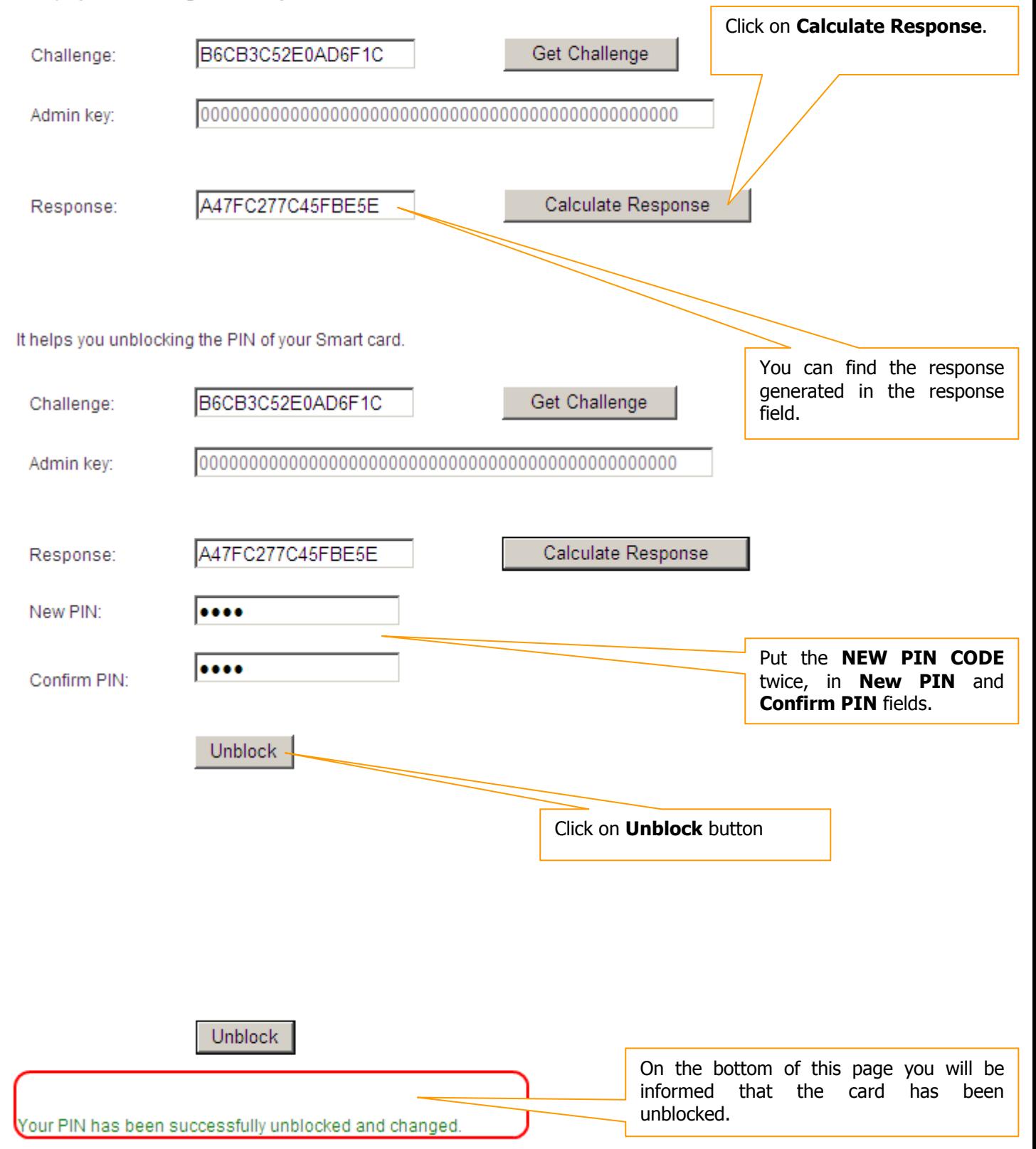